**Vargašević, Tomislav**

# **Undergraduate thesis / Završni rad**

**2015**

*Degree Grantor / Ustanova koja je dodijelila akademski / stručni stupanj:* **Josip Juraj Strossmayer University of Osijek, Faculty of Humanities and Social Sciences / Sveučilište Josipa Jurja Strossmayera u Osijeku, Filozofski fakultet**

*Permanent link / Trajna poveznica:* <https://urn.nsk.hr/urn:nbn:hr:142:907355>

*Rights / Prava:* [In copyright](http://rightsstatements.org/vocab/InC/1.0/) / [Zaštićeno autorskim pravom.](http://rightsstatements.org/vocab/InC/1.0/)

*Download date / Datum preuzimanja:* **2024-09-22**

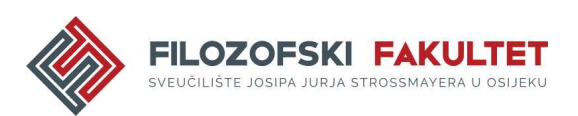

*Repository / Repozitorij:*

[FFOS-repository - Repository of the Faculty of](https://repozitorij.ffos.hr) [Humanities and Social Sciences Osijek](https://repozitorij.ffos.hr)

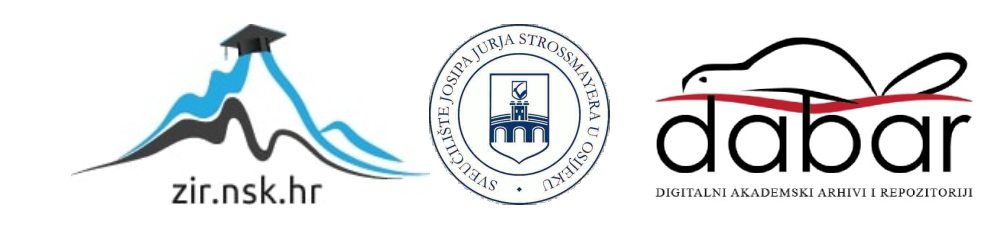

Sveučilište J.J.Strossmayera u Osijeku Filozofski fakultet Preddiplomski studij informatologije Tomislav Vargašević

Komparativna analiza radnih okolina za PHP

Završni rad

Mentor(doc.dr.sc. Boris Badurina )

Osijek, 2015

# **Sažetak**

Ovaj završni rad govoriti će o radnim okolinama koje se koriste za lakše obavljanje određenih poslova i funkcija u programskom jeziku PHP. U uvodu samog rada govoriti će se o nastanku i razvoju PHP-a od ranih devedesetih godina te o budućnosti razvoja PHP-a kao programskog jezika. Preuzeto je pet najpopularnijih programskih radnih okolina te će ih se uspoređivati prema nekoliko parametara koji su najbitniji za prepoznavanje kvalitete te radne okoline. Prvi parametar je lakoća instalacije radne okoline te koje su sve stvari potrebne za njenu instalaciju. U drugome parametru promatramo zajednicu koja koristi određenu radnu okolinu te kako oni pomažu novim korisnicima da se naviknu na novu okolinu. Također se promatra kako zajednica utječe na razvoj svojih omiljenih radnih okolina. Treći parametar je brzina pisanja aplikacije u radnoj okolini koja nam govori koliko je određena radna okolina laka za izradu određene aplikacije u ovome slučaju najobičnije login forme. U radu će se koristiti mnogi mrežni izvori zbog same zajednice koja tamo obitava i povezanost samih radnih okolina s internetom. Na kraju rada sve će se sumirati u zaključku te će se navesti popis literature uz koju je napravljen završni rad te će se preporučiti koje su radne okoline najbolje za određenu vrstu posla.

Ključne riječi: PHP, radne okoline, aplikacija

# Sadržaj

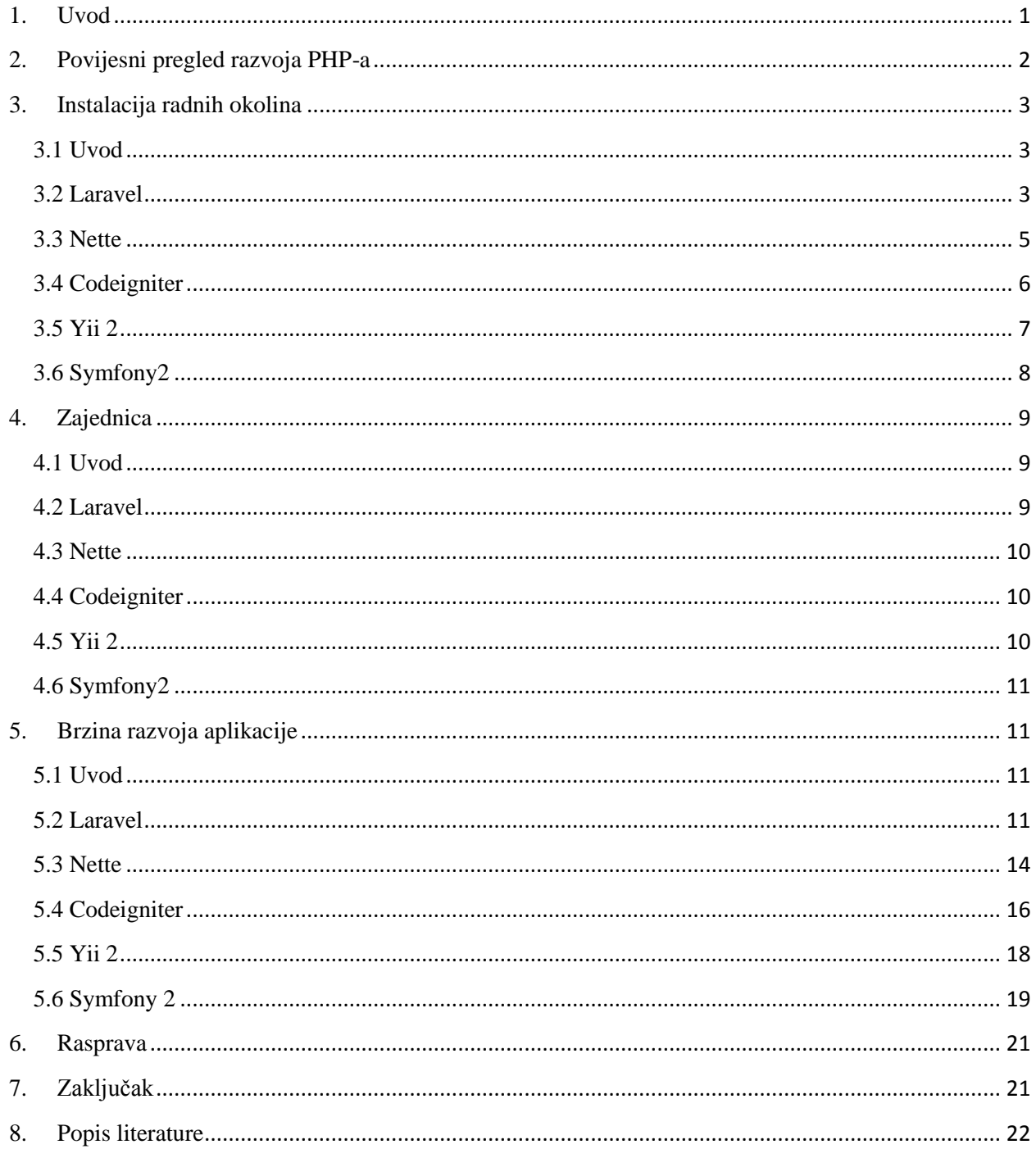

# <span id="page-4-0"></span>**1. Uvod**

U uvodu ovog završnog rada govoriti će se o programskom jeziku PHP (Hypertext Preprocessor) te o radnim okolinama u kojima se on najčešće koristi. PHP je kao programski jezik vrlo brzo postao popularan te je danas jedan od vodećih jezika koji se koristi pri izradi dinamičkih web stranica i aplikacija. Njegova primjena je vrlo široka te se ne mora koristiti samo za web stranice i aplikacije već se također može koristiti za izradu grafova te za rad s slikama.

Kao polaznu točku istraživanja uzeli smo podatke sa web stranice <sup>1</sup>Sourcepoint koja je provela istraživanje o popularnosti različitih PHP radnih okolina. Pet najčešće korištenih radnih okolina prema toj stranici su :

- Laravel
- Symfony2
- Nette
- Codeigniter
- $\bullet$  Yii 2.

 $\overline{\phantom{a}}$ 

Te radne okoline će biti uspoređene jedna s drugom prema nekoliko kriterija koji će se dalje u ovome završnome radu detaljnije objasniti. Ti kriteriji jesu:

- Instalacija radnih okolina
- Brzina razvoja aplikacije
- Zajednica koja ga koristi.

Jedna od glavnih karakteristika PHP-a je da je on programski jezik na strani servera (server-wide scripting), za razliku od na primjer Javascripte koja se odvija na strani klijenta (unutar preglednika). Zbog takvog načina korištenja PHP vrlo često vežemo uz MySQL ili neki drugi sustav za upravljanje bazama podataka jer PHP sve podatke sprema u neku bazu te ih kasnije samo poziva jednostavnim naredbama. PHP i MySQL se često navode skupa jer su ujedninjeni pod kraticom LAMP (Linux, Apache, MySQL, PHP) to jest to su programi koji su opensource i može ih koristiti bilo tko besplatno.

<sup>&</sup>lt;sup>1</sup>Sitepoint. <u>URL:http://www.sitepoint.com/best-php-framework-2015-sitepoint-survey-results/</u> (2015-09-12)

PHP je jedan od jednostavnijih programskih jezika i područje njegove primjene je vrlo široko, te se zbog toga mnogi njegovi korisnici niti ne upoznaju dobro sa svim njegovim mogućnostima. Također mnoge stvari koje se rade programirajući su vrlo često ponovljive i izvode se na vrlo sličan ili čak isti način. Tu na scenu stupaju razne radne okoline ( eng. frameworks) za različite programske jezike. Takve radne okoline omogućavaju lakše obavljanje nekih zadataka koji se često ponavljaju pri programiranju, te također imaju razne druge mogućnosti poput lakog stvaranja login i register formi koje su potrebne za autorizaciju korisnika pri pristupu na neku web stranicu ili aplikaciju.

Web standardi su se jako promijenili tijekom godina te su oni primarno i doveli do stvaranja i populariziranja radnih okolina za razne programske jezike. Stranice su postajale sve dinamičnije i tu je PHP stupio na scenu kao vrlo jednostavan alat za komunikaciju s serverom.

# <span id="page-5-0"></span>**2. Povijesni pregled razvoja PHP-a**

Prva verzija PHP-a je nastala 1994. godine od strane Rasmusa Lerdorfa. Prva inkarnacija PHP-a je služila kao skripta za brojanje posjetitelja na stranici te je njen prvotni naziv bio Personal home page tools ili skraćeno PHP tools. <sup>2</sup> S vremenom ju je Rasmus sve više razvijao te joj je dodao puno više funkcionalnosti i mogućnosti. Najvažnija faza u ranom razvoju PHP-a je bila omogućavanje komunikacije sa bazama podataka koja je omogućila korisnicima da razvijaju jednostavne web aplikacije. Nedugo nakon toga Rasmus je dao izvorni kod PHP-a na korištenje svima te su ga mnogi njegovi korisnici razvijali za svoje potrebe te ga time poboljšavali, usput pronalazeći i popravljajući bug-ove u samom kodu PHP-a.

Krajem 90-ih godina PHP se još uvijek nadograđivao i razvijao od strane samih korisnika te od strane svog originalnog tvorca, te je to bila verzija 2.0. Smatra se da je 1998. godine PHP bio korišten na oko 1 % web stranica, što je za to vrijeme za PHP značilo jako puno.

Nakon verzije 2.0 nastala je verzija 3.0, prva verzija za koju se može reći da je slično izgledala kao današnja verzija PHP. Na razvoju ove verzije PHP-a nije sudjelovao njen originalni tvorac već su se toga posla prihvatili Andi Gutmans i Zeev Suraski. Oni su ponovno napisali cijeli kod PHP-

 $\overline{a}$ 

<sup>&</sup>lt;sup>2</sup>[PHP: Hypertext Preprocessor.](https://www.google.hr/url?sa=t&rct=j&q=&esrc=s&source=web&cd=1&ved=0CBsQFjAAahUKEwiE6pOymoPIAhUEBBoKHdUpDUU&url=https%3A%2F%2Fwww.php.net%2F&usg=AFQjCNHWRSwD1ecCZnOPZqBo0wQ8C2NsiQ) URL: <u><http://php.net/manual/en/history.php.php></u> (2015-09-14)

a te su mu promijenili ime kao što ga danas poznajemo u hypertext preprocessor. Ova verzija PHPa je bila puno bolje napisana te su to korisnici i prepoznali. Na svome vrhuncu PHP je bio korišten na preko 10% svih web stranica na internetu.

Dvije godine nakon iznimno popularne 3.0 verzije, slijedila je 4.0 verzija. U ovoj verziji nije bilo previše novina, već se je radilo na ubrzavanju nekih djelova unutar samog PHP-a te na boljem osiguranju pri pristupanju web stranicama i serverima. Nova verzija uslijedila je nakon četiri godine (PHP 5.0) te je imala jednu vrlo bitnu značajku, a to je podrška za objektno orijentirano programiranje (OOP). Uz to su dodani i PHP data objects (PDO) koji su omogućavali bržu i sigurniju komunikaciju sa bazom podataka. Mnogi korisnici su prešli na ovu verziju jer je i sam PHP konzorcij preporučio svima da pređu na nju. Najnovija verzija je 5.6.12 i većina programera koristi upravo tu verziju. No razvoj PHP ide dalje te je upravo ove godine 21.08. izašla prva verzija<sup>3</sup> PHP -a 7.0. Zasad je još uvijek u testnoj fazi te su svi programeri pozvani da ju testiraju i provjeravaju bugove kako bi se što prije pustila u korištenje. Iduća testna verzija izlazi 03.09 te se pretpostavlja da bi ta iduća verzija mogla biti puštena u masovno korištenje jer bi se većina bugova dotad trebala popraviti.

# <span id="page-6-0"></span>**3. Instalacija radnih okolina**

#### <span id="page-6-1"></span>**3.1 Uvod**

U ovome dijelu rada govoriti ćemo o instalaciji radnih okolina. Svaka radna okolina zahtjeva različitu dokumentaciju i različite postavke kako bi se mogla instalirati te će se te postavke ovdje detaljno usporediti. Također će se prikazati izgled svake radne okoline u web pregledniku kako bi se utvrdilo da je pravilno instalirana.

#### <span id="page-6-2"></span>**3.2 Laravel**

 $\overline{\phantom{a}}$ 

Instalacija ove radne okoline nije problematična no zahtjeva da računalo ima neka proširenja kako bi se mogla instalirati poput PDO PHP proširenja i Mbstring proširenja, također mora biti instalirana i najnovija verzija PHP-a. Sva navedena proširenja te sam PHP mogu se vrlo lako

<sup>&</sup>lt;sup>3</sup>PHP: Hypertext Preprocessor. URL[: http://php.net/archive/2015.php](http://php.net/archive/2015.php) (2015-09-12).

instalirati pomoću Laravel Homestead virtualnog stroja koji sadrži sve navedene komponente potrebne za instalaciju Laravela. Nakon što se instalira Homestead potrebno je instalirati i samu radnu okolinu. To je najlakše učiniti pomoću composera. <sup>4</sup>Composer je menadžer za PHP koji omogućuje instalaciju knjižnica (eng.library) potrebnih za korištenje neke aplikacije. Kada bi sami pokušali uzeti potrebne dijelove iz različitih radnih okolina trebalo bi jako puno vremena, no composer sve to na vrlo lak način odradi i smjesti na pravo mjesto. Instalacija composera je vrlo laka i sve što treba napraviti je pokrenuti command prompt , smjestiti se na željenu lokaciju te pokrenuti sljedeću sljedeću naredbu:

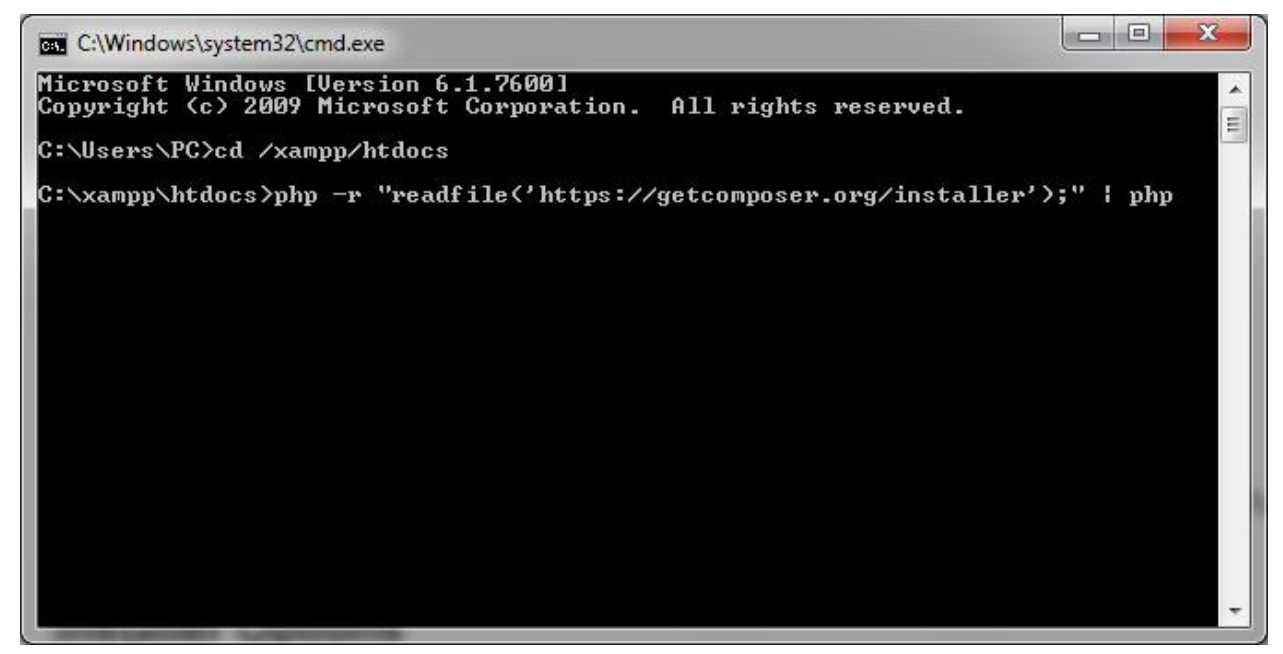

*Slika 1. Ova slika prikazuje potrebne naredbe za instalaciju composera pomoću command prompta.*

Nakon toga slijedi instalacija same radne okoline pomoću naredbe:

 $\overline{\phantom{a}}$ 

<sup>4</sup>Culttt. URL:<http://culttt.com/2013/01/07/what-is-php-composer/> (2015-09-13).

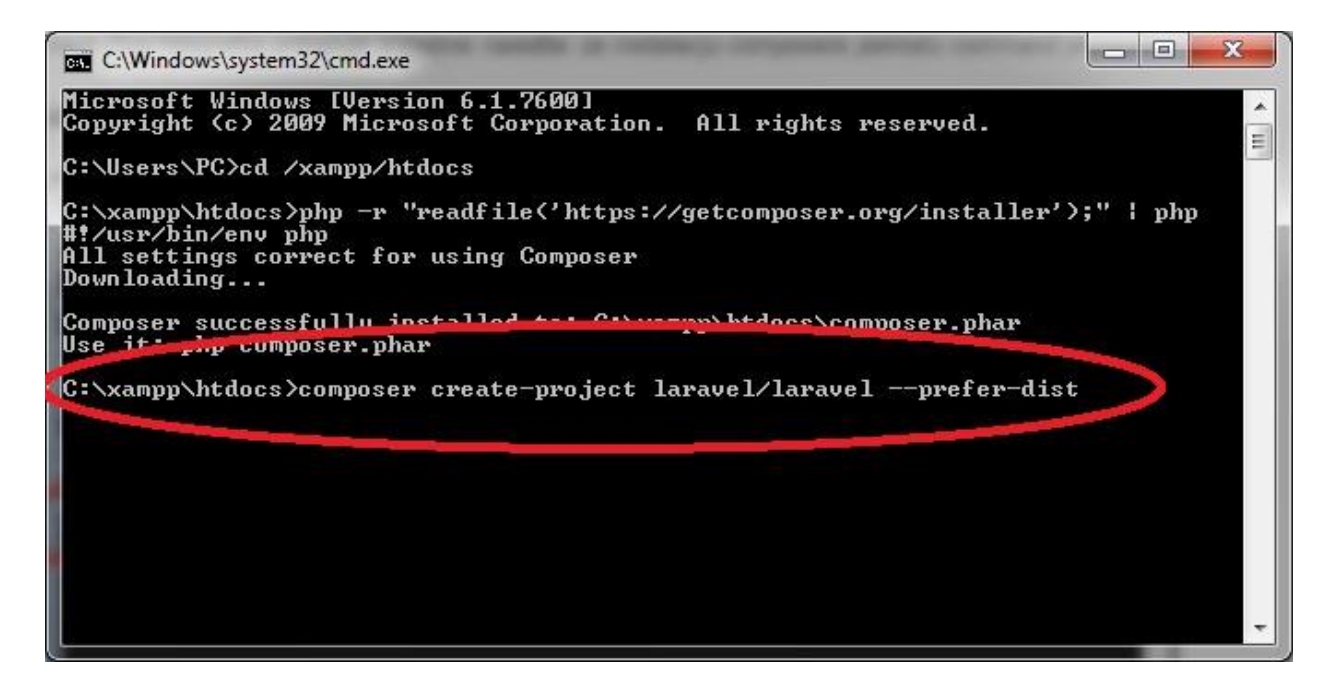

*Slika 2. Ova slika prikazuje potrebne naredbe za instalaciju Laravel radne okoline pomoću command prompta.*

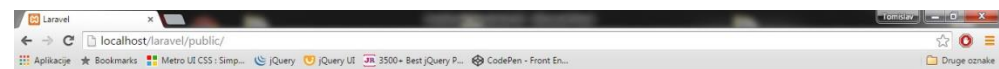

Laravel 5

*Slika 3. Ova slika prikazuje izgled uspješno instalirane Laravel radne okoline u web pregledniku*

#### <span id="page-8-0"></span>**3.3 Nette**

 $\overline{\phantom{a}}$ 

Instalacija ove po popularnosti treće radne okoline također je vrlo jednostavna. Prvo je potrebno odabrati željenu lokaciju na koju želimo instalirati radnu okolinu te ako je potrebno preuzeti composer ( isti composer kao i kod Laravela tako da ga nije potrebno ponovno instalirati ako je već instaliran). Zatim samo upišemo naredbu koja će preuzeti i instalirati <sup>5</sup>radnu okolinu pomoću

<sup>5</sup>Nette. URL[:https://nette.org/en/download](https://nette.org/en/download) (2015-09-18)

composera: composer create-project nette/web-project *.*Također postoji i opcija jednostavnog preuzimanja zip datoteke koja se raspakira i sadrži sve direktorije kao i instalacija pomoću composera.

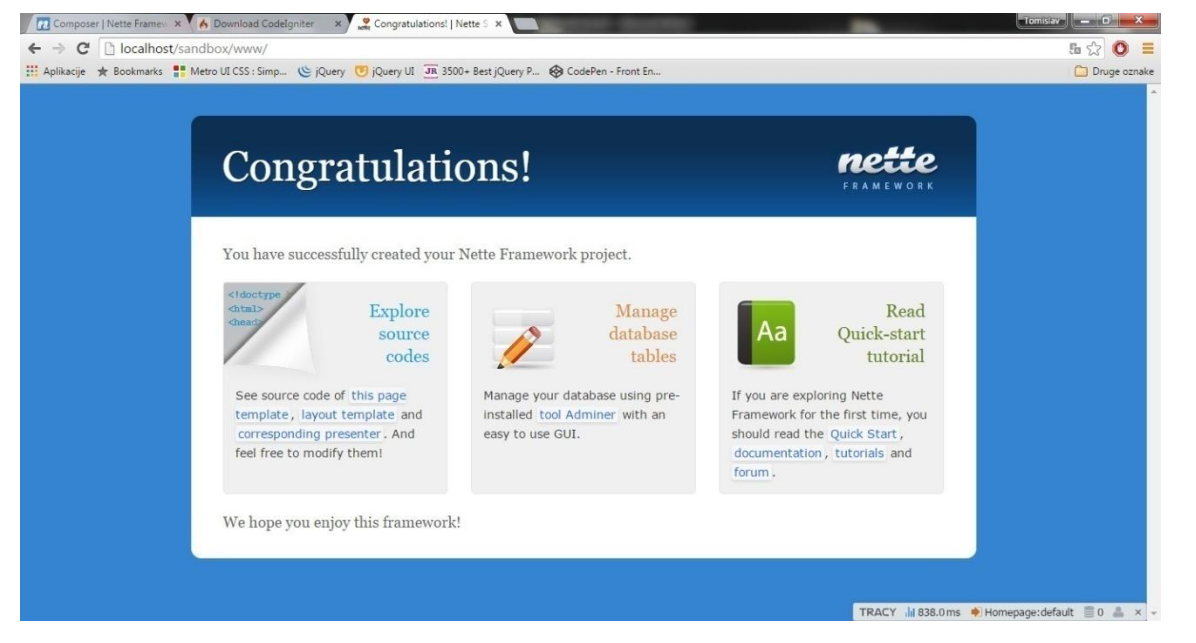

*Slika 4. Ova slika prikazuje izgled uspješno instalirane Nette radne okoline u web pregledniku*

# <span id="page-9-0"></span>**3.4 Codeigniter**

 $\overline{\phantom{a}}$ 

Codeigniter je još jedna od popularnijih radnih okolina. Za razliku od prethodne dvije radne okoline Codeigniter se ne instalira pomoću composera već postoji jednostavna instalacija pomoću zip datoteke. Jednostavno se preuzme datoteka s <sup>6</sup>službene Codeigniter stranice koja se postavi na željeno mjesto te raspakira i zatim je spremna za korištenje.

<sup>6</sup>Codeigniter. URL:<http://www.codeigniter.com/download> (2015-09-18)

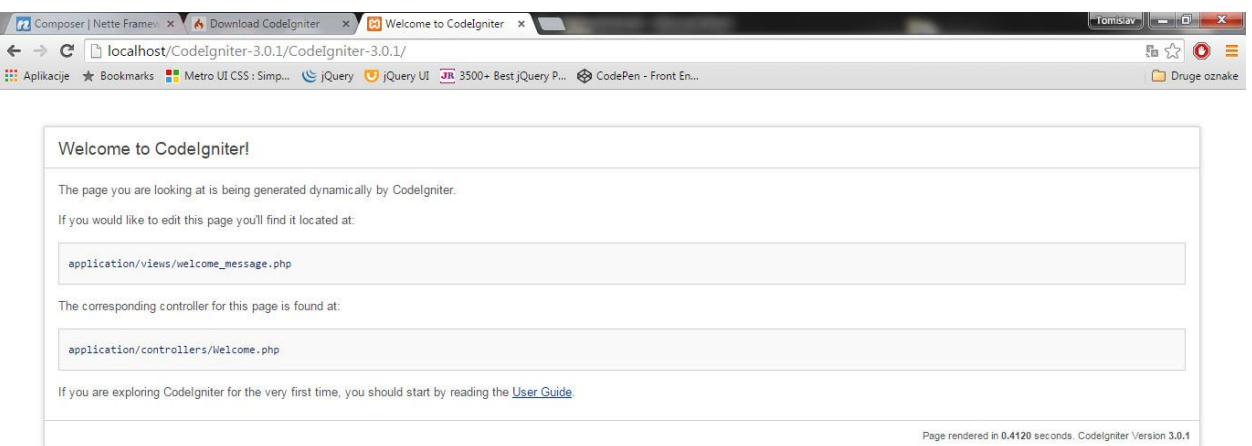

*Slika 5. Ova slika prikazuje izgled uspješno instalirane Codeigniter radne okoline u web pregledniku*

# <span id="page-10-0"></span>**3.5 Yii 2**

 $\overline{\phantom{a}}$ 

Yii 2 je posljednja na listi od 5 najpopularnijih PHP radnih okolina. <sup>7</sup>Instalacija Yii-a 2 je malo drugačija od dosadašnjih instalacija. Kao i u prethodnim radnim okolinama(Laravel, Nette) prvo pokrećemo command prompt te preuzimamo composer ako nije prethodno instaliran. Zatim unosimo još jednu dodatnu naredbu:*php composer.phar global require "fxp/composer-asset-plugin:~1.0.0"* koja preuzima asset plugin za composer. Nakon toga postupak je sličan kao i u prethodnim radnim okolinama, unosimo jednostavnu naredbu u command prompt koja preuzima i instalira radnu okolinu: *php composer.phar createproject yiisoft/yii2-app-basic basic 2.0.6.* Na ovaj način se instalira osnovni template, no ako želimo instalirati napredni template jednostavno promjenimo naredbu u :*php composer.phar create-project yiisoft/yii2-app-advanced advanced 2.0.6.* Također postoji i jednostavna instalacija pomoću zip datoteke koja se prenese na željeno mjesto i jednostavno raspakira. No za razliku od dosadašnjih radnih okolina da bi se yii 2 mogao koristiti

<sup>&</sup>lt;sup>7</sup>Yii PHP Framework. URL:<http://www.yiiframework.com/doc-2.0/> (2015-09-18)

potrebno je obaviti autorizaciju pomoću tokena. Jednostavno se otvori dokumentacija Yii-a, otvori se datoteka web.php i unese se slijedeći token: "DoingITeasy" te će to omogućiti da se Yii slobodno koristi.

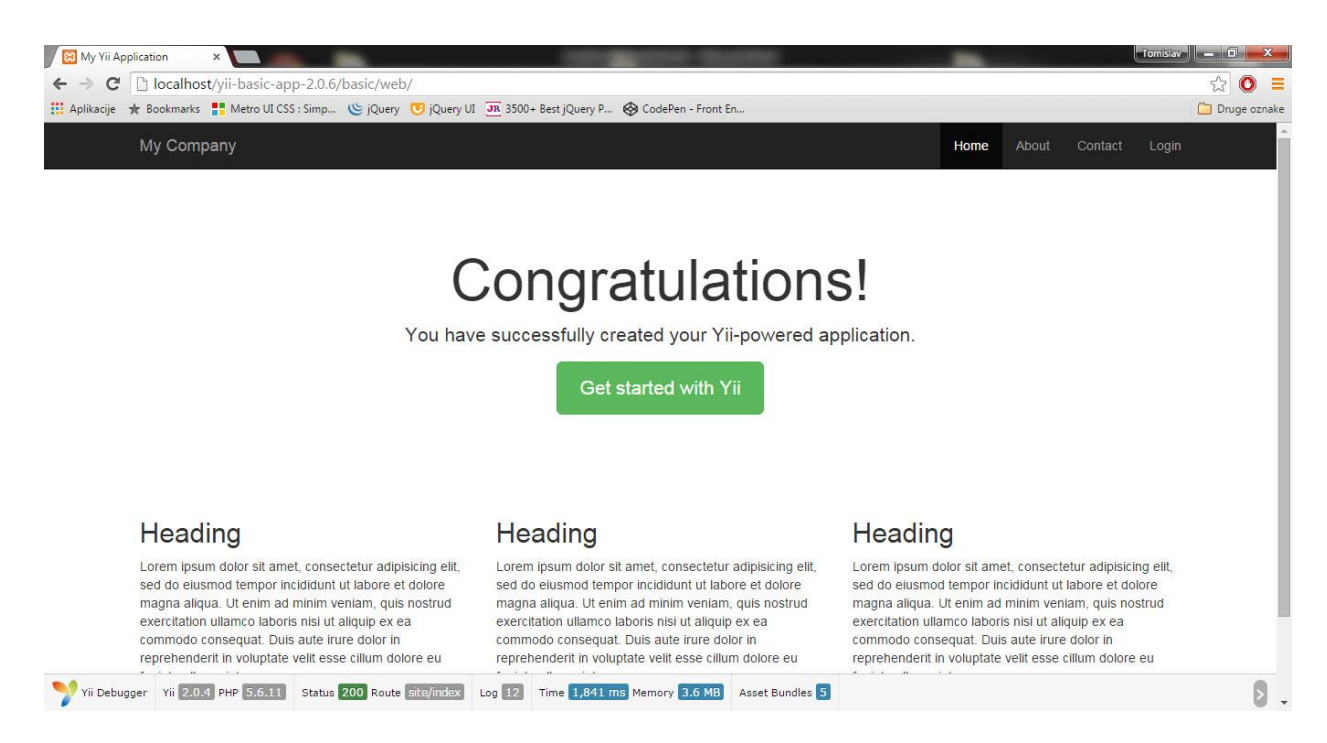

*Slika 6. Ova slika prikazuje izgled uspješno instalirane Yii 2 radne okoline u web pregledniku*

## <span id="page-11-0"></span>**3.6 Symfony2**

Symfony2 je druga najpopularnija radna okolina na svijetu. Vrlo je popularna u zapadnoj Europi. Sama instalacija ove radne okoline je vrlo slična kao i prethodne radne okoline. Composer je potreban kako bi se mogle preuzeti knjižnice potrebne za rad ove radne okoline. Nakon preuzimanja composera unosimo naredbu php -r "readfile('http://symfony.com/installer');" > symfony koja će preuzeti potrebne datoteke za instalaciju radne okoline. Jedina stvar koja ju razlikuje od ostalih radnih okolina je ta što se pri završetku instalacije odmah moraju definirati parametri potrebni za spajanje na bazu podataka.

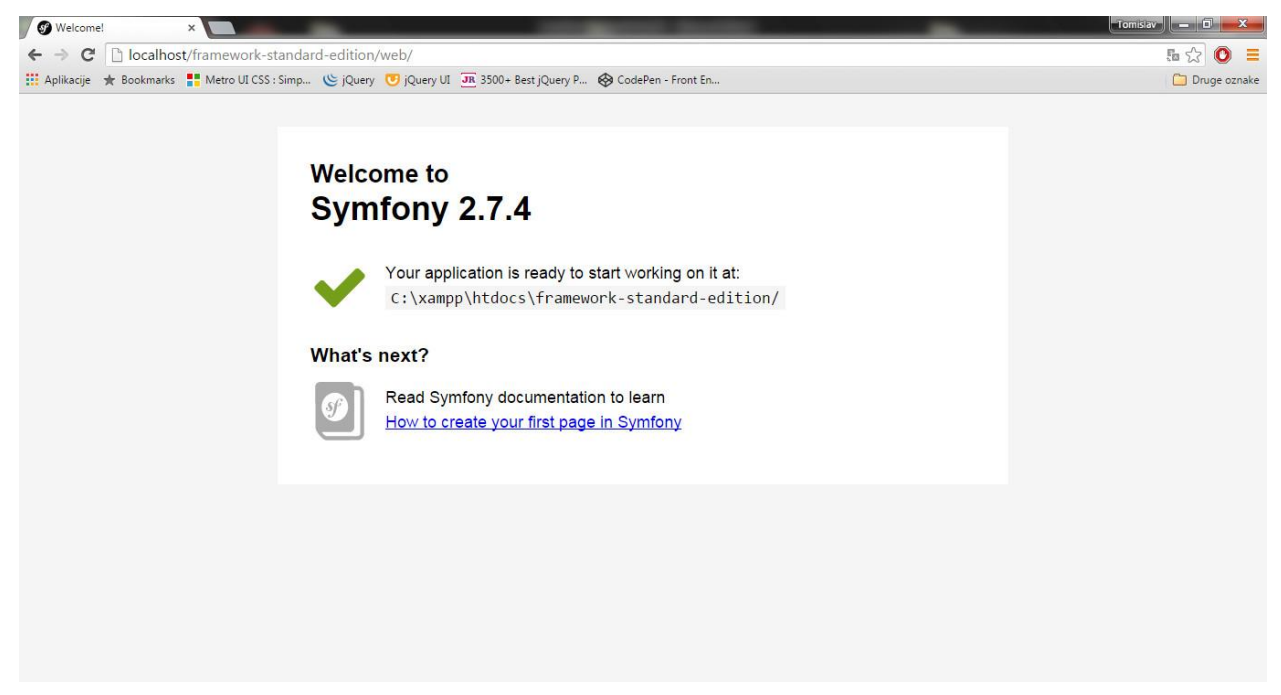

*Slika 7. Ova slika prikazuje izgled uspješno instalirane Symfony 2 radne okoline u web pregledniku*

# <span id="page-12-0"></span>**4. Zajednica**

#### <span id="page-12-1"></span>**4.1 Uvod**

U ovome dijelu rada ćemo pregledati kakva je zajednica koja koristi ove radne okoline. Također ćemo utvrditi da li je aktivna i da li je spremna pomoći početnicima ako zapnu negdje. Isto tako će se utvrditi da li pomažu daljnoj aktivnoj izgradnji svoje omiljene radne okoline.

#### <span id="page-12-2"></span>**4.2 Laravel**

 $\overline{\phantom{a}}$ 

Laravel radna okolina kao najpopularnija radna okolina na svijetu ima bogatu i vrlo aktivnu zajednicu. Postoje mnoga mjesta gdje se okupljaju developeri i gdje razmjenjuju ideje i pomažu jedni drugima. Laravel zajednica je vrlo aktivna na društvenim mrežama posebno na <sup>8</sup>twitteru. Također postoje i forumi gdje se mogu pronaći mnoge korisne informacije i upitati bilo koje pitanje

<sup>8</sup> Twitter. URL[:https://twitter.com/laravelphp\(](https://twitter.com/laravelphp)2015-09-15)

vezano uz samu radnu okolinu. Uz forume postoji i web stranica <sup>9</sup>laravel.io koja je isključivo namijenjena pitanjima i odgovorima vezanim uz Laravel(ako netko ima konkretno pitanje ovdje će se najbrže dobiti odgovor na njega). Uz forume postoji i chat usluga na kojoj se može pronaći mnogo ljudi koji će vam izaći u susreti i pomoći vam ako mogu. Ako se želi biti informiran o novostima koje se vežu uz laravel jednostavno se treba pretplatiti na <sup>10</sup>newsletter koji će vas informirati o daljnjem razvoju Laravela.

#### <span id="page-13-0"></span>**4.3 Nette**

Unatoč tome što je Nette-ova zajednica puno manja od Laravelove jednako su aktivne.<sup>11</sup>Forumi su im vrlo često posjećeni( za jednu radnu okolinu male veličine) i sadrže veliku količinu korisnih informacija o upravljanju i korištenju same radne okoline. Nažalost nisu rašireni po društveni mrežama i to je veliki minus jer se društvene mreže vrlo lako mogu iskoristiti za promociju.

## <span id="page-13-1"></span>**4.4 Codeigniter**

Za Codeigniter se može reći da ima vjerojatno najaktivniju zajednicu od svih pet koji se uspoređuju. Ogroman broj korisnika koji svakodnevno postavljaju veliku količinu upita i koji u vrlo brzo vremenskom roku budu odgovoreni. Uz tako jako aktivne <sup>12</sup>forume nalazi se i jednako aktivna chat usluga s jako prijateljski nastrojenim adminima. Što se tiče društvenih mreža postoji stranica na Facebooku no ona nije aktivna već služi samo za predstavljanje radne okoline. Također postoji i službena stranica na <sup>13</sup>twitteru no ona također sadrži samo informacije o novim stvarima u razvoju radne okoline, nema nikakvih rasprava.

## <span id="page-13-2"></span>**4.5 Yii 2**

 $\overline{\phantom{a}}$ 

Yii unatoč svojoj veličini također ima veliku <sup>14</sup>forumsku zajednicu sa više od 175 tisuća članova. Postoji i standardni IRC chat, no on nije previše aktivan. Društvene mreže su također jako slabo posjećene i korištene što je i razumljivo jer se većina upita obavlja preko foruma. Zanimljivo je spomenuti da je stranica od Yii radne okoline vrlo posjećena na LinkedIn-u te također da imaju

<sup>&</sup>lt;sup>9</sup> Laravel.io. URL: <u>http://laravel.io/forum</u>.(2015-09-15)

<sup>10</sup>Laravel-news. URL[: https://laravel-news.com/\(](https://laravel-news.com/)2015-09-15)

<sup>11</sup> Nette-forums. URL[:https://forum.nette.org/en/\(](https://forum.nette.org/en/)2015-09-16)

<sup>12</sup> Codeigniter-forums. URL[: http://forum.codeigniter.com/](http://forum.codeigniter.com/) (2015-09-16)

<sup>13</sup> Codeigniter-twitter. URL[: https://twitter.com/CodeIgniter](https://twitter.com/CodeIgniter) (2015-09-16)

<sup>14</sup> Yii-twitter. URL:<http://www.yiiframework.com/forum/> (2015-09-16)

svoju vlastitu stranicu na temu Wikipedia-e koja sadrži mnoga rješenja na pitanja koja su postavili korisnici.

#### <span id="page-14-0"></span>**4.6 Symfony2**

Symfony2 je malo drugačiji od ostalih radnih okolina po pitanju svoje zajednice. Ne postoji klasičan forum već Symfony koristi forume na web stranici "<sup>15</sup>Sensio labs". Tamo se nalazi većina zajednice koja koristi ovaj framework. Također postoji i blog na kojem se može pisati no on nije previše aktivan. Iako je Symfony druga po veličini radna okolina u svijetu, zajednica na društvenim mrežama im je jednake veličine i kao nekim puno manje popularnim radnim okolinama

# <span id="page-14-1"></span>**5. Brzina razvoja aplikacije**

#### <span id="page-14-2"></span>**5.1 Uvod**

Ovdje će se govoriti o brzini razvoja jednostavne login forme kroz različite radne okoline. Utvrdit će se što je sve potrebno napisati i definirati kako bi se mogao stvoriti login( forma, rute, tablica s userom). Kada kažemo brzina mislimo na vrijeme potrebno da se izradi takva aplikacija.

#### <span id="page-14-3"></span>**5.2 Laravel**

 $\overline{\phantom{a}}$ 

Kako bismo testirali na koji način funkcioniraju radne okoline i koliko je lako napisati nešto u njima morali smo kreirati jednu malu aplikaciju. Radi se o običnoj login formi koja dopušta autorizaciju korisnika pri ulasku na web stranicu. Kako bismo mogli pohraniti podatke koje

<sup>15</sup> Sensiolabs. URL: [https://connect.sensiolabs.com](https://connect.sensiolabs.com/) (2015-09-16)

| C:\xampp\htdocs\laravel\.env (laravel) - Sublime Text (UNREGISTERED) |                                |                                          |                                                                                                    |                   |
|----------------------------------------------------------------------|--------------------------------|------------------------------------------|----------------------------------------------------------------------------------------------------|-------------------|
| File Edit Selection Find View Goto Tools Project Preferences Help    |                                |                                          |                                                                                                    |                   |
| FOLDERS                                                              |                                | env                                      |                                                                                                    |                   |
| $\triangledown$ $\triangleright$ laravel                             |                                | $\pmb{\times}$                           |                                                                                                    |                   |
| $\triangleright$ $\Box$ app                                          | $\mathbf{1}$<br>$\overline{2}$ | APP_ENV=local<br>APP_DEBUG=true          |                                                                                                    |                   |
| $\blacktriangleright$ $\square$ bootstrap                            | $\overline{3}$                 | APP_KEY=i3HvGtxR3FCfCbRTNEwvKuPS6hZty8y2 | $\begin{tabular}{ c c } \hline \multicolumn{3}{ c }{\multicolumn{3}{ c }{\hspace{1.5em}}}\hline \multicolumn{3}{ c }{\hspace{1.5em}}\hline \multicolumn{3}{ c }{\hspace{1.5em}}\hline \multicolumn{3}{ c }{\hspace{1.5em}}\hline \multicolumn{3}{ c }{\hspace{1.5em}}\hline \multicolumn{3}{ c }{\hspace{1.5em}}\hline \multicolumn{3}{ c }{\hspace{1.5em}}\hline \multicolumn{3}{ c }{\hspace{1.5em}}\hline \multicolumn{3}{ c $ |                   |
| $\triangleright$ $\Box$ config                                       | $\ddot{a}$                     |                                          |                                                                                                    |                   |
| $\blacktriangleright$ $\Box$ database                                | 5<br>6                         | DB_HOST=localhost<br>DB_DATABASE=login   |                                                                                                    |                   |
| $\triangleright$ $\Box$ public                                       | 7                              | DB_USERNAME=root                         |                                                                                                    |                   |
| $\blacktriangleright$ $\Box$ resources                               | $\rm g$                        | DB PASSWORD=                             |                                                                                                    |                   |
| $\blacktriangleright$ $\square$ storage                              | $\overline{9}$<br>10           | CACHE_DRIVER=file                        |                                                                                                    |                   |
| $\triangleright$ $\square$ tests                                     | 11                             | SESSION_DRIVER=file                      |                                                                                                    |                   |
| $\blacktriangleright$ $\Box$ vendor                                  | 12                             | QUEUE_DRIVER=sync                        |                                                                                                    |                   |
| $n$ any                                                              | 13<br>14                       | MAIL DRIVER=smtp                         |                                                                                                    |                   |
| □ .env.example                                                       | 15                             | MAIL_HOST=mailtrap.io                    |                                                                                                    |                   |
| <b>P</b> .gitattributes                                              | 16                             | MAIL_PORT=2525                           |                                                                                                    |                   |
| <b>D</b> .gitignore                                                  | 17<br>18                       | MAIL_USERNAME=null<br>MAIL_PASSWORD=null |                                                                                                    |                   |
| artisan                                                              | 19                             | MAIL ENCRYPTION=null                     |                                                                                                    |                   |
| composer.json                                                        | 20                             |                                          |                                                                                                    |                   |
| emposer.lock                                                         |                                |                                          |                                                                                                    |                   |
| gulpfile.js                                                          |                                |                                          |                                                                                                    |                   |
| package.json                                                         |                                |                                          |                                                                                                    |                   |
| hpspec.yml                                                           |                                |                                          |                                                                                                    |                   |
| phpunit.xml                                                          |                                |                                          |                                                                                                    |                   |
| <b>■</b> readme.md                                                   |                                |                                          |                                                                                                    |                   |
| server.php                                                           |                                |                                          |                                                                                                    |                   |
|                                                                      |                                |                                          |                                                                                                    |                   |
|                                                                      |                                |                                          |                                                                                                    |                   |
|                                                                      |                                |                                          |                                                                                                    |                   |
|                                                                      |                                |                                          |                                                                                                    |                   |
|                                                                      |                                |                                          |                                                                                                    |                   |
|                                                                      |                                |                                          |                                                                                                    |                   |
|                                                                      |                                |                                          |                                                                                                    |                   |
|                                                                      |                                |                                          |                                                                                                    |                   |
|                                                                      |                                |                                          |                                                                                                    |                   |
|                                                                      |                                |                                          |                                                                                                    |                   |
|                                                                      |                                |                                          |                                                                                                    |                   |
| Tine 19 Column 21                                                    |                                |                                          | Tah Size: A                                                                                                    | <b>Disin Tayt</b> |

dobijemo kroz registraciju, prvo trebamo povezati Laravel s bazom podataka.

*Slika 8. Ova slika prikazuje podatke potrebne za spajanje na lokalnu bazu podataka.*

Nakon što smo se spojili na bazu potrebno je napraviti migraciju u postojeću bazu kako bismo mogli kreirati tablice potrebne za registraciju i prijavu (login). Taj dio posla se obavlja u command promptu:

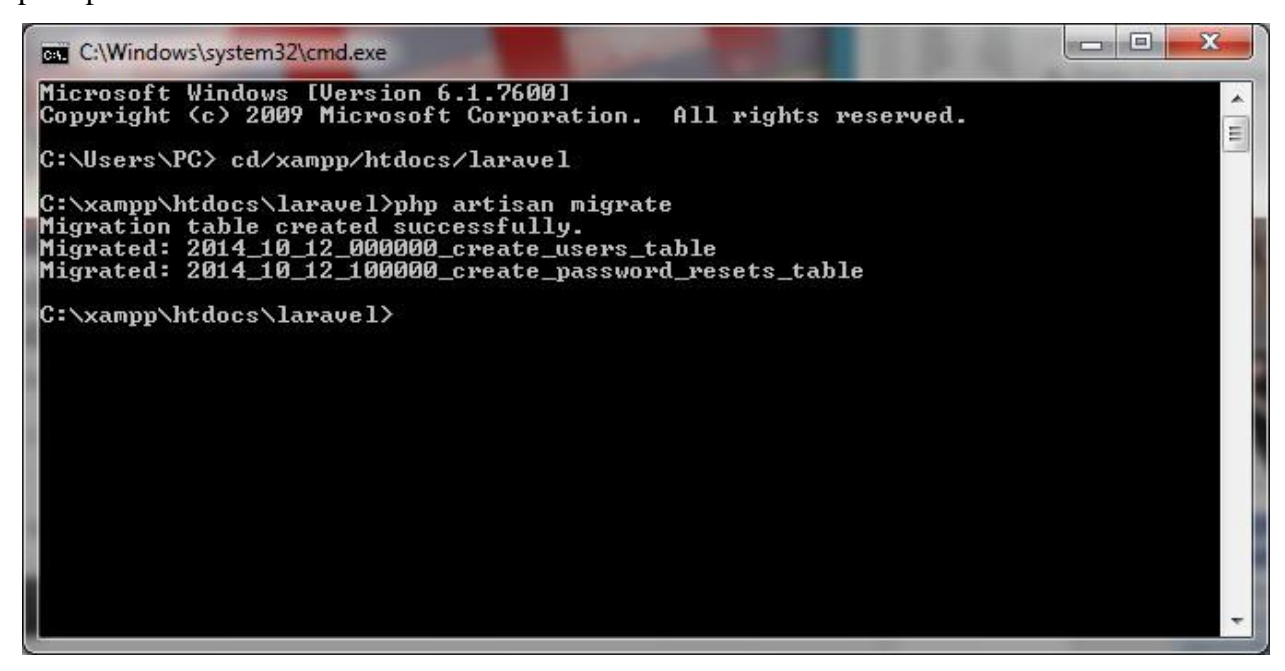

*Slika 9. Ova slika prikazuje migraciju tablica potrebnih za registraciju i prijavu korisnika*

Nakon prebacivanja tablica možemo izraditi samu login formu koja će nam biti prikazana u web

| pregledniku.                                                                                                    | Slijedeći                                                                                                    | kod                                                                                                    | će | nam                         | napraviti | login | formu:                     |
|----------------------------------------------------------------------------------------------------|----------------------------------------------------------------------------------------------------|----------------------------------------------------------------------------------------------------|----|-----------------------------|-----------|-------|----------------------------|
| C:\xampp\htdocs\laravel\storage\framework\views\login.php (laravel) - Sublime Text (UNREGISTERED)                                                                                                    |                                                                                                    |                                                                                                    |    |                             |           |       | $-0$ x                     |
| File Edit Selection Find View Goto Tools Project Preferences Help<br>$\blacktriangleright$ $\Box$ Policies<br>$\blacktriangleright$ $\Box$ Providers<br><b>B</b> User.php<br>$\blacktriangleright$ $\square$ bootstrap<br>$\triangleright$ $\Box$ config<br>$\blacktriangleright$ $\Box$ database<br>$\triangledown$ $\triangleright$ public<br>ntaccess<br>favicon.ico<br>h index.php<br>e robots.txt<br>$\blacktriangleright$ $\Box$ resources<br>$\triangledown$ Storage<br>$\triangleright$ $\Box$ app<br>$\triangledown$ framework<br>$\blacktriangleright$ $\Box$ cache<br>$\blacktriangleright$ $\square$ sessions<br>$\triangledown$ D views<br><b>P</b> .gitignore<br>P 20b84f1b2c82e595c71985b4ae03db9e<br>b login.php<br><b>D</b> .gitignore<br>$\blacktriangleright$ $\square$ logs<br>$\nabla \triangleright$ tests<br>ExampleTest.php<br><b>B</b> TestCase.php<br>$\blacktriangleright$ $\square$ vendor<br>□ .env<br>P .env.example<br><b>P</b> .gitattributes<br><b>D</b> .gitignore<br>□ artisan<br>composer.json<br>n composer.lock | $\mathfrak{D}$<br>3<br>4<br>6<br>8<br>$\overline{9}$<br>10<br>11<br>12<br>13<br>14<br>15<br>16<br>17<br>18<br>19 | 20b84f1b2c82e595c71985b4ae03db9e x<br>resources/views/auth/login.blade.php<br><form action="/auth/login" method="POST"><br/><div><br/>Email<br/><input name="email" type="email" value=""/><br/><math>\langle</math>/div&gt;<br/><div><br/>Password<br/><input id="password" name="password" type="password"/><br/><math>\langle</math>/div&gt;<br/><div><br/><input name="remember" type="checkbox"/>Remember Me<br/><math>\langle</math>/div&gt;<br/><div><br/><math>\langle</math>/div&gt;<br/><math>\langle</math>/form&gt;</div></div></div></div></form> |    | login.php<br>$\pmb{\times}$ |           |       |                            |
| gulpfile.js<br>Line 19, Column 1                                                                                                    |                                                                                                    |                                                                                                    |    |                             |           |       | Tab Size: 4<br><b>HTML</b> |

*Slika 10. Ova slika prikazuje kod za prikaz login forme u web pregledniku*

te ta forma u web pregledniku izgleda ovako:

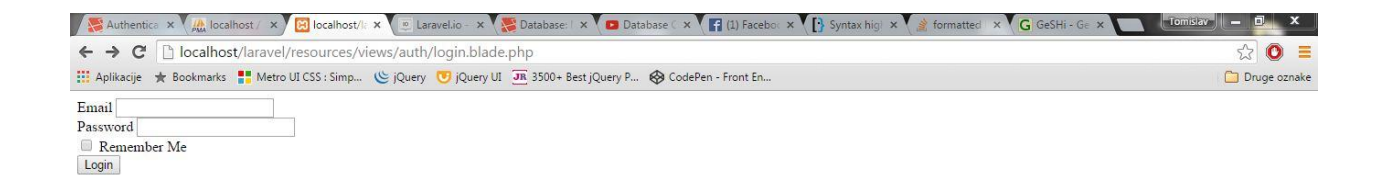

*Slika 11. Ova slika prikazuje izgled login forme u web pregledniku*

Jedino što je preostalo za napraviti je napisati <sup>16</sup>rute koje su potrebne za usmjeravanje podataka i koje će dohvatiti podatke iz baze podataka koja se nalazi na našem serveru:

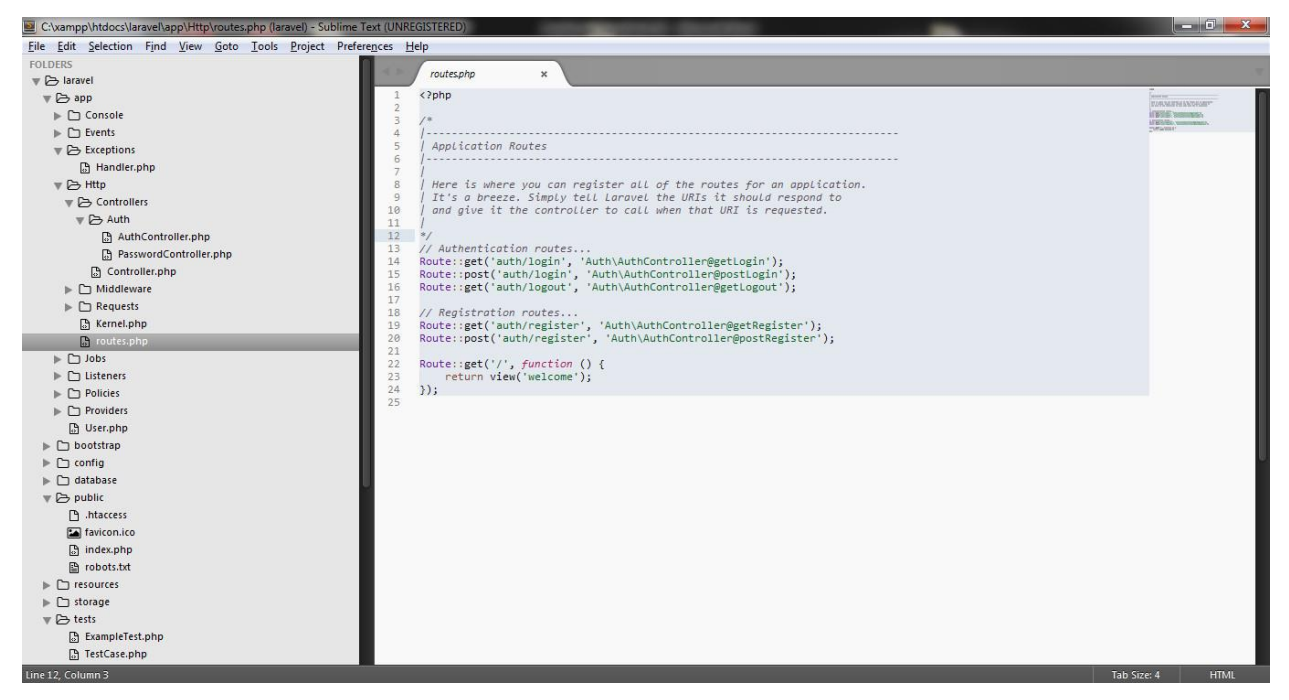

*Slika 12. Ova slika prikazuje izradu ruta za dohvaćanje podataka iz baze podataka*

Za jednog početnika koji se malo razumije u PHP te su mu radne okoline dosad bile nepoznata tema, potrebno je oko dva sata da se izradi ova mala aplikacija što ju čini dovoljno pristupačnom za nove korisnike.

# <span id="page-17-0"></span>**5.3 Nette**

 $\overline{\phantom{a}}$ <sup>16</sup> Laravel[. URL:http://laravel.com/docs/5.1/migrations\(](http://laravel.com/docs/5.1/migrations)2015-09-16)

U radnoj okolini Nette se također izrađivala login forma. Za razliku od Laravela preporučuje se da se s bazama radi u Admineru, a ne u phpmyadminu kako se radilo u prošlom primjeru s Laravelom.

| Authentic X / Authentic X / Authoric X / C Autocom: X / T Facebool X / T Google C X / T User Aut X / G GeSHi - ( X / 6° Database X / 7 Home Pa X / 6° Table: us X / 6° Table: us X / 6° Table: us X / 6° Table: us X / |                                                                                                    |                 |               |                        |          |                |                |                                                                                                    |                                             |   |  |
|----------------------------------------------------------------------------------------------------|----------------------------------------------------------------------------------------------------|-----------------|---------------|------------------------|----------|----------------|----------------|----------------------------------------------------------------------------------------------------|---------------------------------------------|---|--|
| localhost/sandbox/www/adminer/?username=root&db=login<br>C<br>Aplikacije * Bookmarks ** Metro UI CSS : Simp G jQuery U JU JR 3500+ Best jQuery P @ CodePen - Front En                                                  |                                                                                                    |                 |               |                        |          |                |                |                                                                                                    | 品公<br>$\bullet$<br>$\equiv$<br>Druge oznake |   |  |
| Language: English<br>$\mathbf{v}$                                                                                                    | MySQL » Server » Database: login                                                                                                    |                 |               |                        |          |                |                |                                                                                                    |                                             | и |  |
| Adminer 4.2.2fx<br>DB: iii login<br>$\pmb{\mathrm{v}}$<br>SQL command in Import<br>Export Create table<br>migrations<br>password resets<br>user<br>圍<br>users                                                          | Database: login<br>Alter database and Database schema Privileges<br><b>Tables and views</b><br>Search data in tables (4)<br><b>Search</b>                                                                                                    |                 |               |                        |          |                |                |                                                                                                    |                                             |   |  |
|                                                                                                    | $\qquad \qquad \Box$                                                                                                    | Table           | Engine?       | Collation <sup>?</sup> |          |                |                | Data Length <sup>?</sup> Index Length <sup>?</sup> Data Free <sup>?</sup> Auto Increment <sup>?</sup> Rows <sup>?</sup> Comment? |                                             |   |  |
|                                                                                                    | 0                                                                                                    | migrations      | <b>InnoDB</b> | utf8 unicode ci        | ■ 16,384 | $\theta$       | O              |                                                                                                    | ~2                                          |   |  |
|                                                                                                    | ₪                                                                                                    | password resets | InnoDB        | utf8 unicode ci        | ■ 16,384 | $\mathbf{0}$   | $\overline{0}$ |                                                                                                    | $\Omega$                                    |   |  |
|                                                                                                    | 60                                                                                                    | user            | InnoDB        | latin1 swedish ci      | ■ 16,384 | $\mathbf{0}$   | 0              | 3                                                                                                    | ~2                                          |   |  |
|                                                                                                    | O                                                                                                    | <b>users</b>    | InnoDB        | utf8 unicode ci        | ■ 16,384 | $\overline{0}$ | 0              | 同1                                                                                                    | $\bf{0}$                                    |   |  |
|                                                                                                    |                                                                                                    | 4 in total      | <b>InnoDB</b> | latin1 swedish ci      | 65.536   | $\mathbf{0}$   | $\mathbf{0}$   |                                                                                                    |                                             |   |  |
|                                                                                                    | Selected (0)<br>Analyze Optimize Check Repair Truncate O Drop<br>Move to other database: login<br>Move Copy<br>$\mathbf{v}$<br>Create table <b>R</b> Create view Create materialized view<br><b>Routines</b><br>Create procedure & Create function<br><b>Events</b> |                 |               |                        |          |                |                |                                                                                                    | $\overline{\phantom{a}}$                    |   |  |

*Slika 13. Ova slika prikazuje bazu podataka u Admineru*

Adminer je plugin koji je uključen u sklopu Nette radne okoline i ne treba se posebno instalirati. Adminer će odmah povući sve već postojeće baze iz phpmyadmina tako da ne moramo ponovno kreirati tablice već možemo koristiti one iz prethodnog zadatka.

Spajanje na bazu je isto kao i u Laravelu, samo trebamo paziti da stavimo dobar naziv baze kako ne bi prikazala krive podatke. Nakon provjere podataka opet možemo izraditi formu na isti način kako smo radili i u Lavarelu te će ona imati istu funkcionalnost (prijavu na web stranicu).

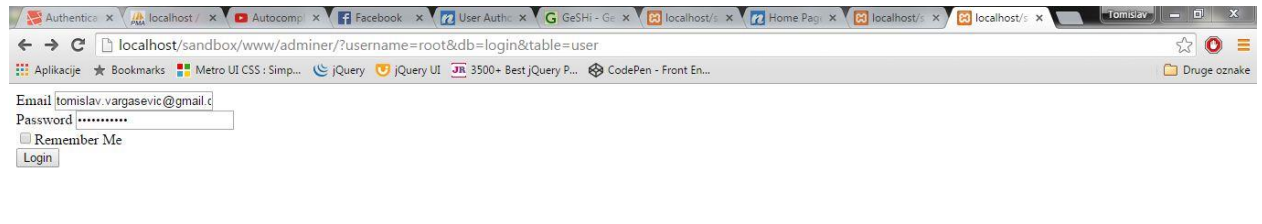

*Slika 14. Ova slika prikazuje login formu u Nette radnoj okolini*

No postoji i lakši način da izradimo formu direktno u PHP-u to jest, postoji već ugrađena funkcija u Nette-u koji će nam to omogućiti:

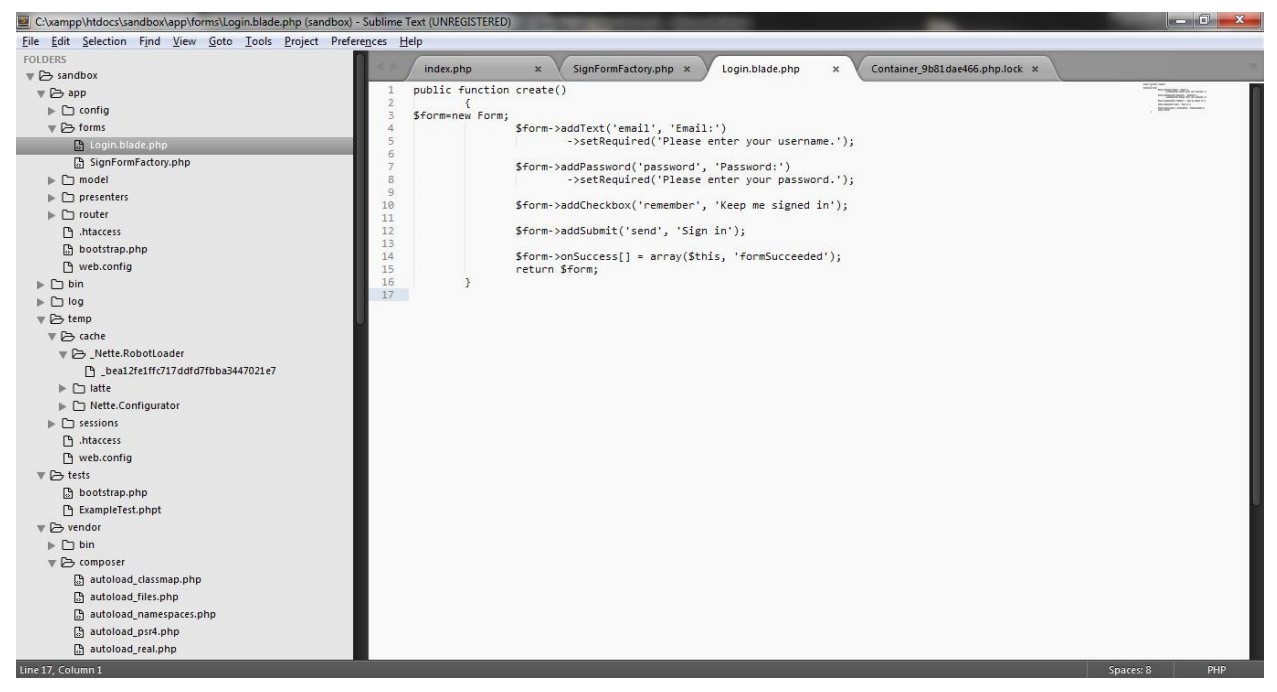

*Slika 15. Ova slika prikazuje login formu napisanu u PHP-u u Nette radnoj okolini*

Nette je vrlo moćna radna okolina za PHP i ima više ugrađenih funkcija nego Laravel, no Laravel ima puno više ekstenzija te je puno opširniji nego Nette.

# <span id="page-19-0"></span>**5.4 Codeigniter**

Codeigniter je vrlo specifična radna okolina jer nema toliko postojećeg koda unutar same radne okoline već se većina toga piše samostalno od strane korisnika. No velika prednost je vrlo razvijena zajednica koja će izaći u susret s linijama koda. Ova radna okolina kao i Laravel koristi phpmyadmin za upravljanje podacima tako da se mogu iskoristiti već postojeće tablice koje smo napravili u prethodnim zadacima.

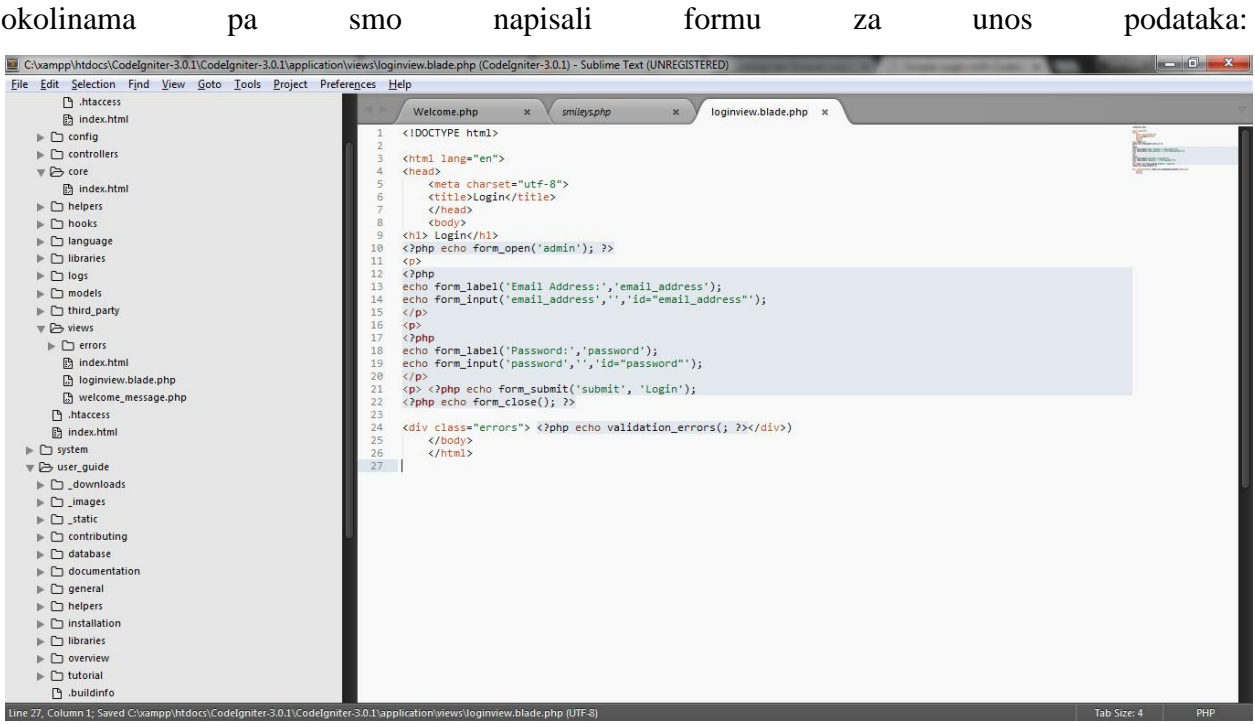

Kao što smo spomenuli u Codeigniteru treba puno više čistog koda nego u drugim radnim

*Slika 16. Ova slika prikazuje login formu napisanu u PHP-u u Codeigniter radnoj okolini*

Na slijedećoj slici ćemo napraviti prikaz login forme u Codeigniter radnoj okolini:

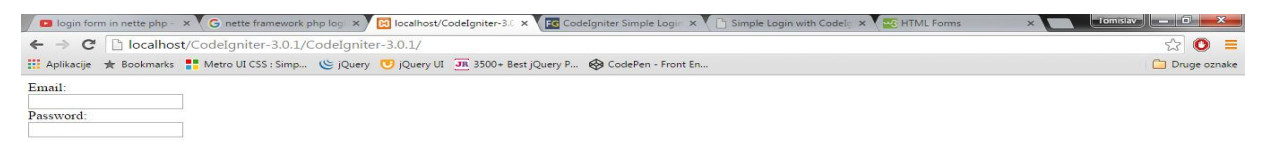

*Slika 17. Ova slika prikazuje login formu u web pregledniku* 

<span id="page-21-0"></span>Yii 2 je na prvi pogled jedna jako komplicirana radna okolina, ima jako puno datoteka te se teško snalaziti. Jedna prednost naspram drugih je što ima dosta ugrađenih css elemenata te je puno lakše vizualno urediti aplikaciju.

Spajanje na bazu teče standardno kao i u Laravelu te će se ponovno koristiti postojeće tablice. Izgradnja forme nije bila previše komplicirana te je slična formi u Codeigniteru:

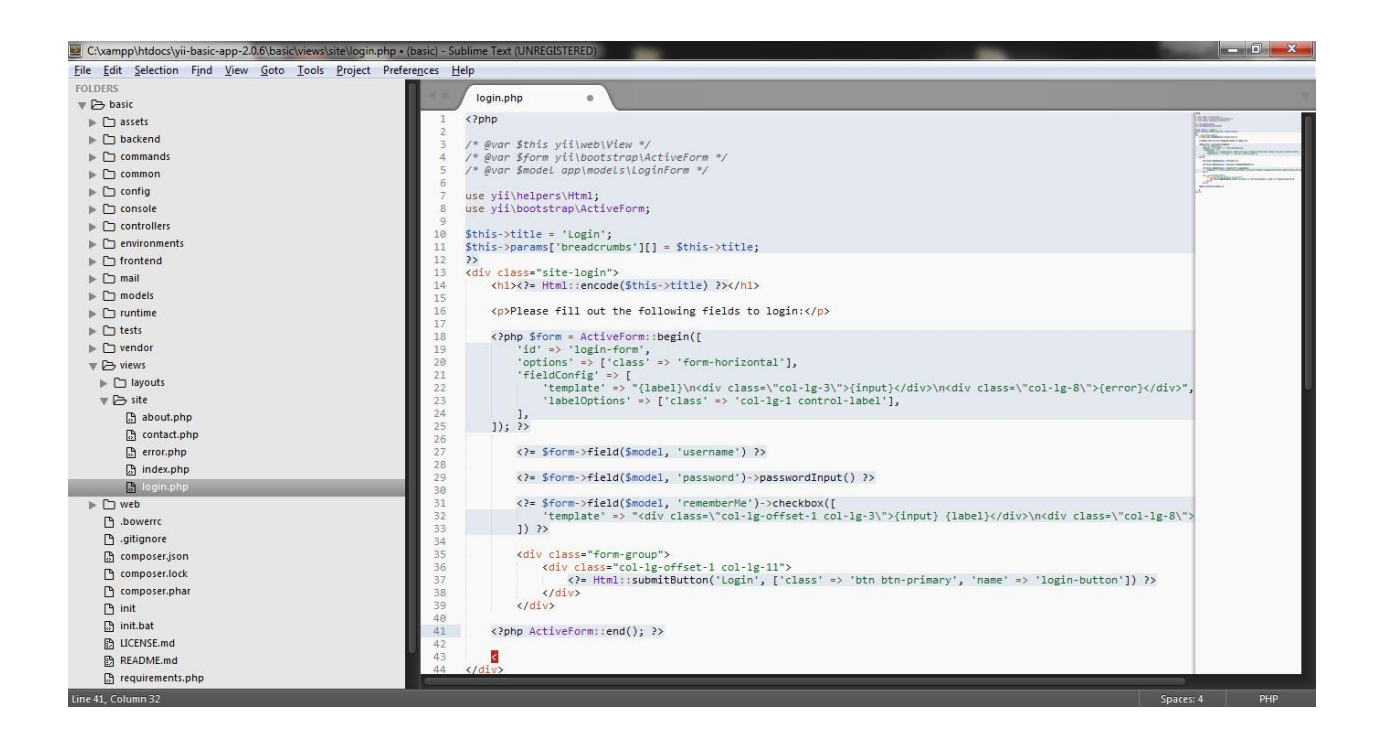

*Slika 18. Ova slika prikazuje izgradnju login forme u Yii 2 radnoj okolini* 

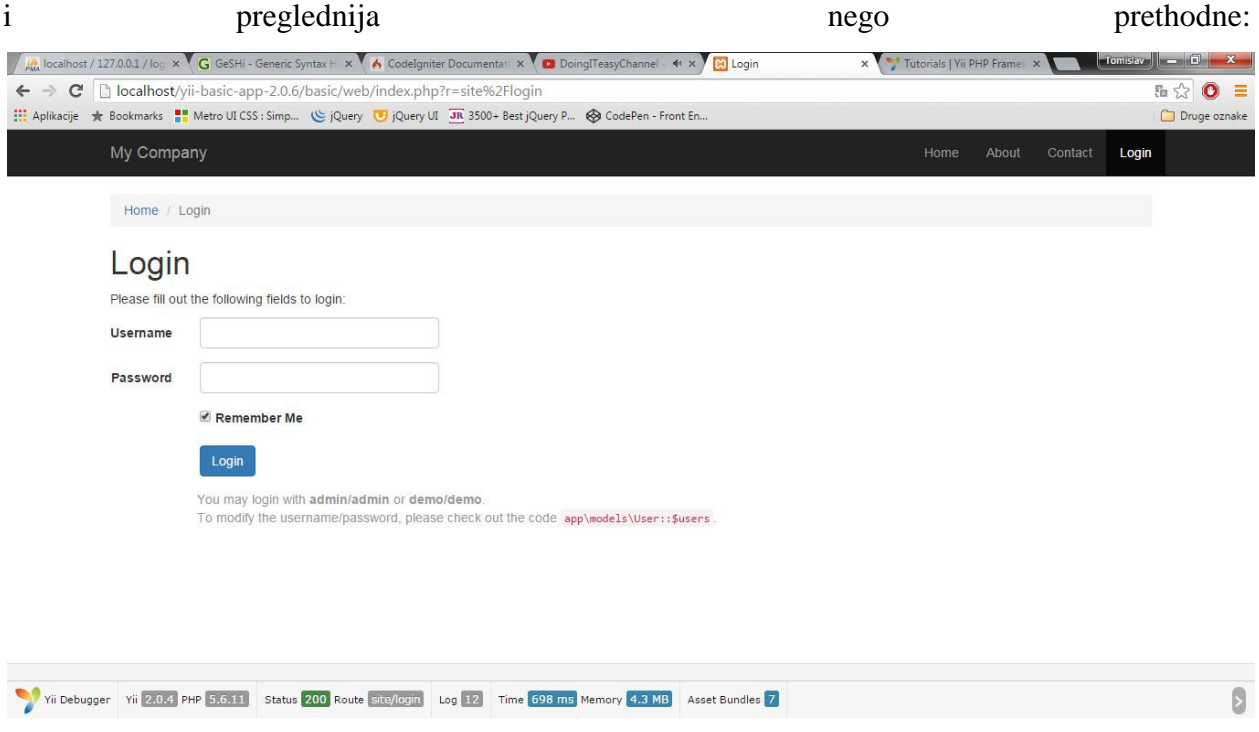

Kao što smo već napomenuli Yii izgleda jako lijepo te je zbog toga ova forma malo više uređenija

*Slika 19. Ova slika prikazuje login formu izrađenu u Yii 2 radnoj okolini u web pregledniku*

#### <span id="page-22-0"></span>**5.6 Symfony 2**

 $\overline{\phantom{a}}$ 

Symfony 2 je jedna izuzetno popularna radna okolina za PHP (druga u svijetu i prva u Europi), no rad u njoj i nije tako jednostavan. Dokumentacija je nepregledna i treba će nam više vremena kako bismo se snašli i shvatili gdje se što točno nalazi. Na bazu se spajamo na isti način kao i Laravel samo trebamo promijeniti naziv baze iz "default" u "login" kako bismo mogli povući podatke iz nje. Ako se ne usudimo sami napraviti ovakvu aplikaciju, postoji <sup>17</sup>tutorial na službenim stranicama koji je jako detaljan. Ako ćemo sami izrađivati login onda ćemo prvo napraviti login formu koju možemo također preuzeti iz Laravela.

Jedina veća razlika od postupka koji trebamo napraviti da bismo napravili login unutar ove radne okoline jest ta da moramo definirati rute kao što smo prethodno radili u Laravelu. To

<sup>&</sup>lt;sup>17</sup>Symfony.URL: [http://symfony.com/doc/current/cookbook/security/form\\_login\\_setup.html\(](http://symfony.com/doc/current/cookbook/security/form_login_setup.html)2015-09-20)

radimo na ovaj način:

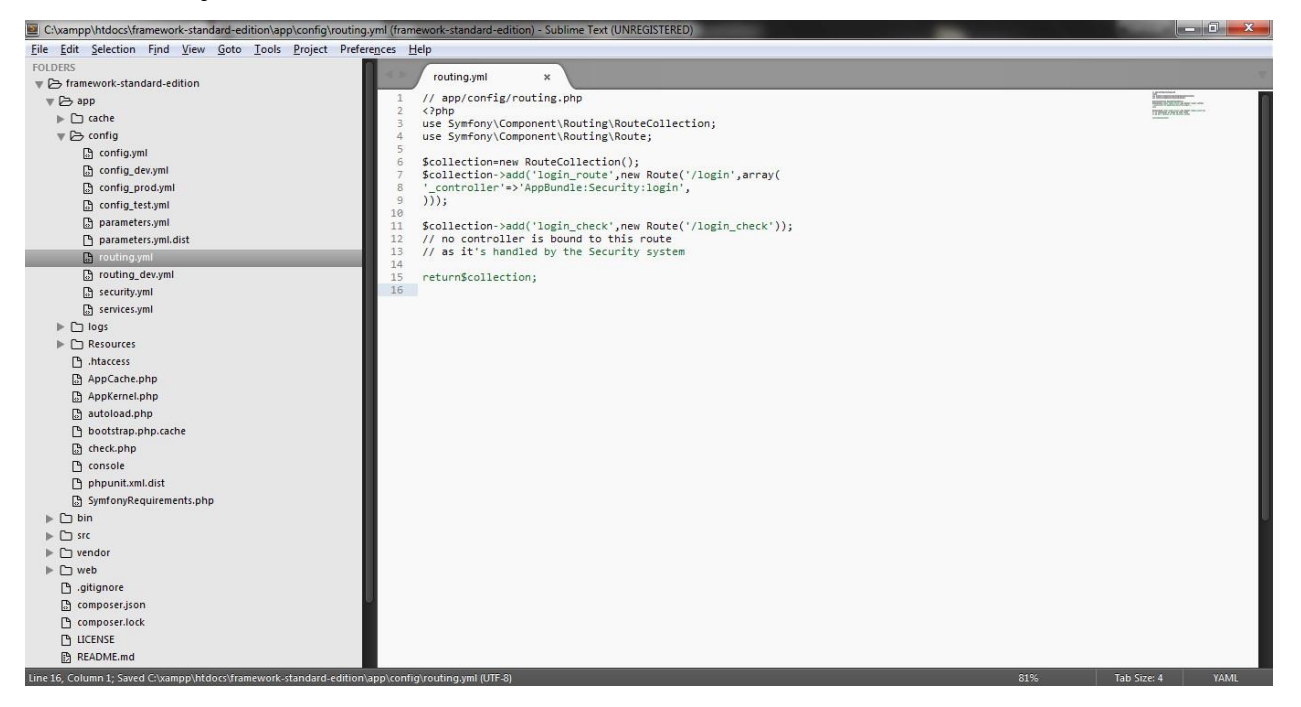

*Slika 20. Ova slika prikazuje izradu ruti u Symfony2 radnoj okolini* 

Prikaz login forme izrađene u Symfony 2 radnoj okolini unutar web preglednika:

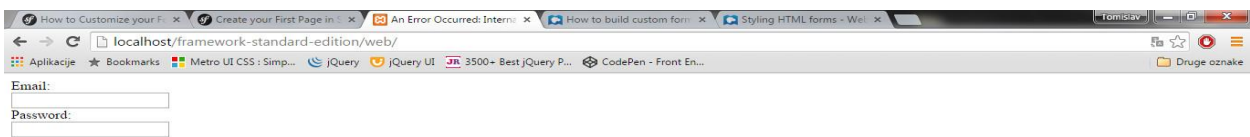

*Slika 21. Ova slika prikazuje izgled login forme u web pregledniku stvorene u Symfony2 radnoj okolini* 

#### <span id="page-24-0"></span>**6. Rasprava**

Kod obrađenih radnih okolina može se primijetiti kako su neke bolje napisane od drugih, dok je neke puno lakše koristiti i preglednije su. Može se reći da je puno bitnije kako su zapravo složene datoteke u njoj i koliko se brzo možemo snaći u pisanju koda jer su najpopularnije radne okoline one koje su zapravo i najlakše za korištenje. Veliko iznenađenje pri testiranju radnih okolina je Codeigniter koji je svojom jednostavnošću uvelike olakšao izradu ovakve jednostavne aplikacije. Yii 2 je vrlo zanimljiva radna okolina jer ju je vrlo lako uređivati te se stoga preporučuje za korisnike koji favoriziraju front-end razvoj. No ako želimo nešto napraviti brzo onda se preporuča Nette radna okolina koja je vrlo jednostavna i sve je lako dostupno.

Sama instalacija je protekla većinom glatko osim što smo imali problema sa Symfonyem. Kada smo instalirali Symfony2 morali smo odmah unutar command prompta namjestiti podatke za spajanje na bazu, što je zapravo puno logičnije od ostalih radnih okolina gdje to moramo sami kasnije ručno uraditi no potrebno je više vremena za instalaciju i to može biti problematično za novije korisnike koji nisu upućeni u rad s radnim okolinama. Ovakav postupak dosta skraćuje vrijeme potrebno za definiranje pristupa bazi te se odmah može početi raditi na aplikaciji.

# <span id="page-24-1"></span>**7. Zaključak**

U zaključku ovoga rada možemo reći da je PHP vrlo zanimljiv kao programski jezik. Postoji mnogo njegovih inačica no preporuča se da se uvijek koristi najnovija. Vrlo je usko vezan uz radne okoline i zajednicu koja ga svakodnevno obogaćuje. Radne okoline iskorištavaju mnoge njegove prednosti te nam omogućavaju da na puno lakši način napravimo aplikacije nego što bi nam trebalo da pišemo čisti kod u PHP-u.

Prve impresije o radnim okolinama dobili smo odmah nakon instalacije jer smo vidjeli kako izgledaju njihove početne stranice. Iz daljnjeg rada s njima naučili smo kako ih pravilno koristiti te kako si olakšati posao radeći u njima. Većina toga dolazi iz iskustva koje se naravno dobije sa što više rada u radnoj okolini koju želimo naučiti. Isto tako mnogo će nam pomoći i zajednica koja koristi određenu radnu okolinu, jer većina njih su programeri koji su i sami bili u istoj početničkoj situaciji i nisu znali odakle krenuti s radom.

Radne okoline će uvijek biti velik dio PHP-a te će one dalje nastaviti sa poboljšavanjem svojih preformansi te će stalno nadograđivati svoje dokumente. Naravno treba pripaziti na to i kasnije ponovno usporediti kako bi se uvidjeo napredak pojedinih okolina.

# <span id="page-25-0"></span>**8. Popis literature**

- 1. Codeigniter. URL:<http://www.codeigniter.com/download> (2015-09-18)
- 2. Culttt. URL: [http://culttt.com/2013/01/07/what-is-php-composer/\(2015-09-13\)](http://culttt.com/2013/01/07/what-is-php-composer/(2015-09-13))
- 3. Laravel The PHP framework for web Artisans. URL: [http://laravel.com/.](http://laravel.com/) (2015-06-30)
- 4. Laravel.io. URL: [http://laravel.io/forum.](http://laravel.io/forum) (2015-09-15)
- 5. Laravel-news. URL:<https://laravel-news.com/> (2015-09-15)
- 6. Nette. URL:<https://nette.org/en/download> (2015-09-18)
- 7. PHP:Hypertext Preprocessor. [URL:http://php.net/](http://php.net/) (2015-06-30)
- 8. Php.com.hr Croatian PHP User Group. URL:<http://php.com.hr/> (2015-06-29)
- 9. Sensiolabs. URL: [https://connect.sensiolabs.com](https://connect.sensiolabs.com/) (2015-09-16)

10. Sitepoint. URL: [http://www.sitepoint.com/best-php-framework-2015-sitepoint-survey](http://www.sitepoint.com/best-php-framework-2015-sitepoint-survey-results/(2015-09-12))[results/\(2015-09-12\)](http://www.sitepoint.com/best-php-framework-2015-sitepoint-survey-results/(2015-09-12))

- 11. Twitter. URL:<https://twitter.com/laravelphp> (2015-09-15)
- 12. Yii PHP Framework. URL:<http://www.yiiframework.com/doc-2.0/> (2015-09-18)